## **Hvordan bruger jeg kladder**

## **Gem en anmeldelse som kladde**

Når du er i færd med at udfylde en anmeldelse, kan du vælge at gemme den som kladde og vende tilbage til anmeldelsen på et andet tidspunkt.

Det gør du ved at klikke på knappen 'Gem kladde', som du finder nederst på siden, når du udfylder din anmeldelse. Vær opmærksom på, at det kun er muligt at gemme op til 10 kladder.

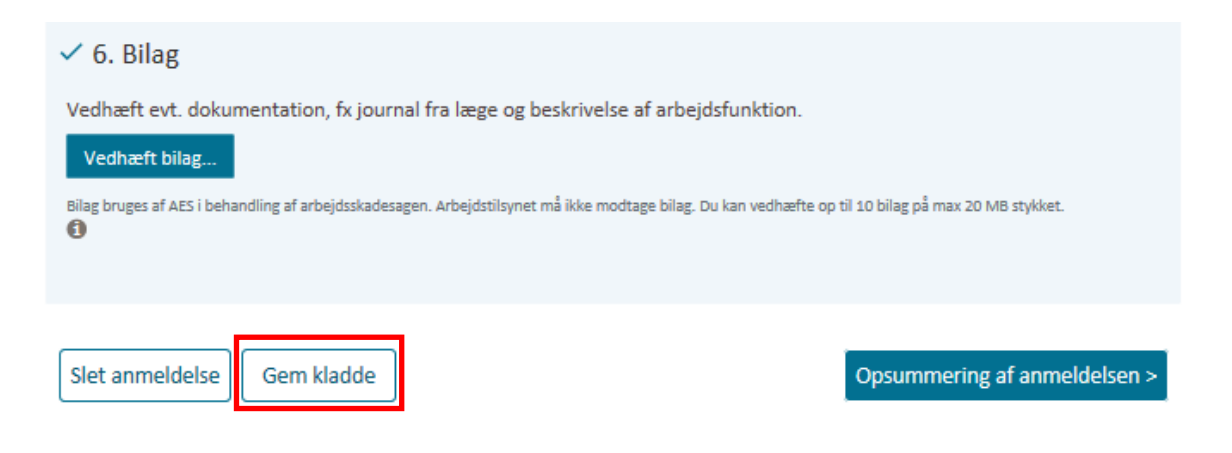

## **Genfind din kladde**

Når du vil tilgå dine kladder, skal du klikke på menupunktet 'Overblik' (1) i menuen i venstre side. Dernæst klikker du på fanebladet 'Kladder' (2). Hvis du vil ændre en kladde, klikker du på 'Rediger' ud fra for kladde, som du vil arbejde videre med (3).

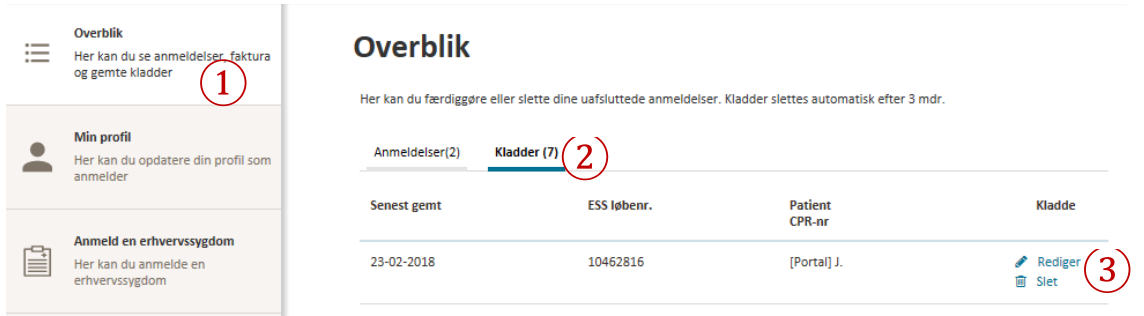